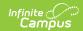

# **Error Log (Ed-Fi)**

Last Modified on 03/11/2024 8:45 am CDT

Prerequisites | Filter Error Log Entries | Reviewing Error Log Entries | Archive Entries | Retry Entries | Export the Error Log | CSV Report Data | Error Summary

Tool Search: Error Log

The Ed-Fi Error Log displays errors for Ed-Fi records that failed due to a Campus Error or an Ed-Fi error. Users can use this log to help identify potential errors in data setup or bugs in the Ed-Fi code.

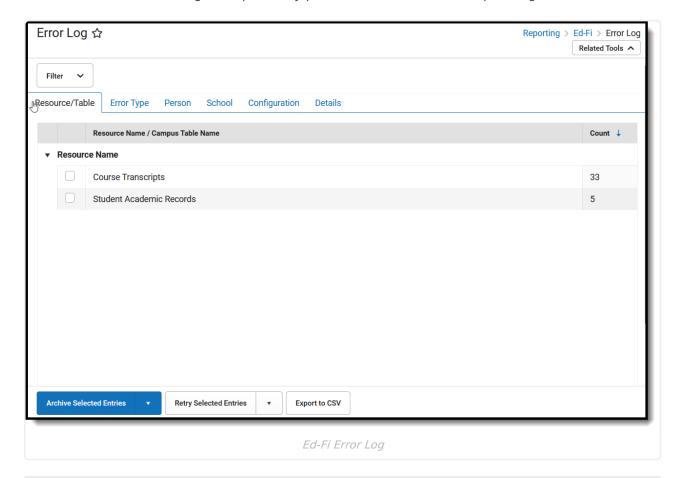

**Read** - View the Error Log.

Write - Archive or retry error log entries.

Add - Provides no function for this tool.

**Delete** - Provides no function for this tool.

For more information about Tool Rights and how they function, see this Tool Rights article.

### **Prerequisites**

- Ed-Fi functionality must be enabled via the Enable Ed-FI System Preferences tool.
- In order to properly use Ed-Fi tools, proper values must be established within the Ed-Fi Config tool. This ensures Campus is communicating with Ed-Fi and successfully sending data to their

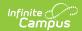

servers.

• All data set up must be completed for data to send.

# **Filter Error Log Entries**

The Filter option in the Ed-Fi Error Log allows users to filter errors by Resource/Table Name, Error Type, Configuration, School, Calendar, Course, and/or Name. Only errors matching the filter criteria will display.

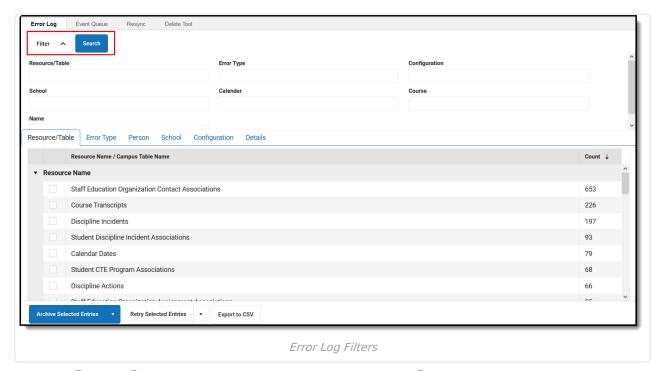

# **Reviewing Error Log Entries**

Summaries of Error Log entries can be viewed by Resource/Table, Error Type, Person, School, Configuration, and Details. Details of a specific error can be viewed by clicking on the Error Log entry.

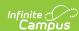

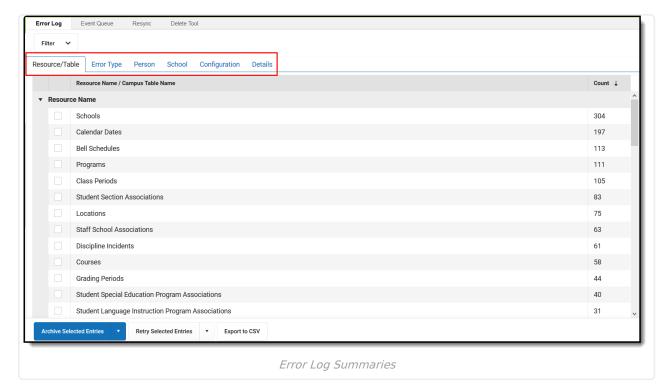

**Summary Description** Resource/Table Lists the resource/Campus table in which the error occurred and number of errors per resource/table. **Error Type** Lists the error type, resource in which the error occurred, and number of errors per error type. Lists the persons name, person ID, and number of errors for each person. **Person** School Lists the school name in which the error occurred and the number of errors per school. **Configuration** Lists the Ed-Fi configuration in which the error occurred and the number of errors for each configuration. **Details** Lists specific details about each error, including: Error ID, Timestamp, Data Source, Name, Resource Name, Error Message, Configuration, Campus Table Name, Old Data, New Data, and Action.

### Review Error Log Entries by Resource/ Campus Table

The Resource/Table view allows users to review errors by resource and Campus table. This view lists the number of errors per resource and Campus table. Details of an error can be viewed by clicking on the Error Log entry.

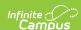

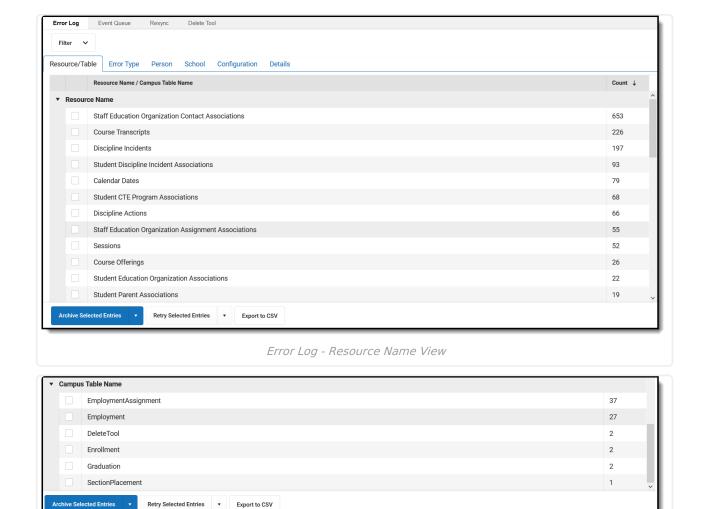

#### **Review Error Log Entries by Error Type**

The Error Type view allows users to review errors by the type of error that occurred. This view also lists the resource in which the error occurred and the number of errors for each type. Details of an error can be viewed by clicking on the Error Log entry.

Error Log - Campus Table Name View

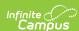

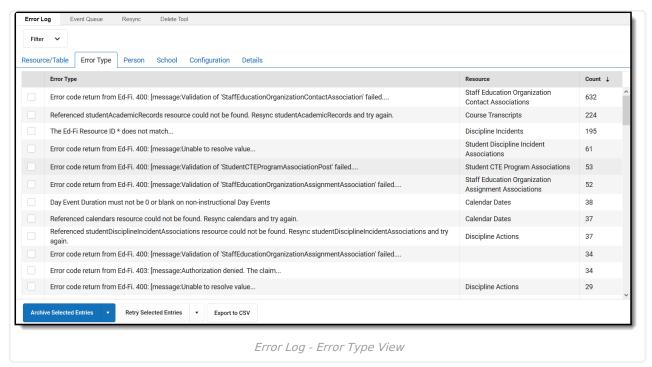

#### **Review Error Log Entries by Person**

The Person view allows users to review errors by person name. This view also lists the personID and the number of errors for each person. Details of an error can be viewed by clicking on the Error Log entry.

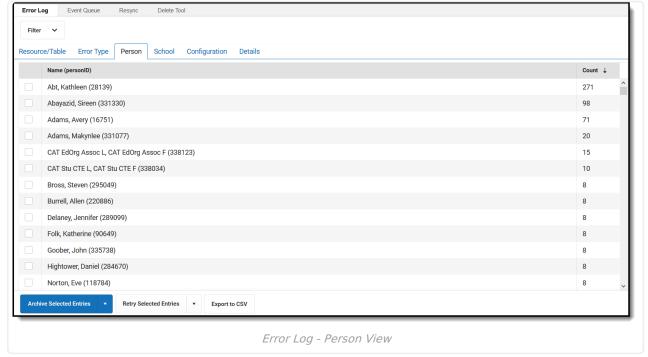

### **Review Error Log Entries by School**

The School view allows users to review errors by school. This view also lists the number of errors for each school. Details of an error can be viewed by clicking on the Error Log entry.

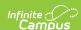

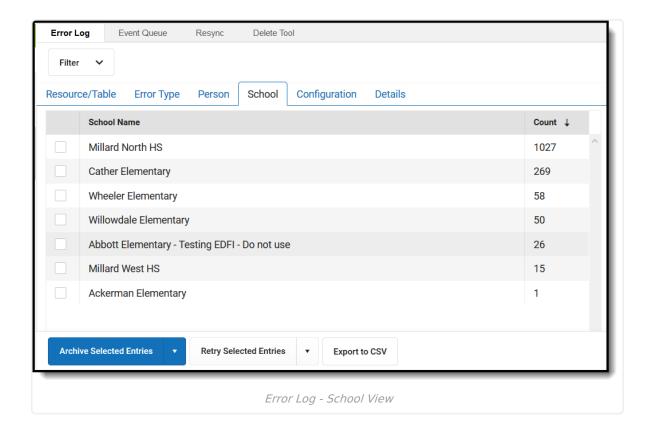

#### **Review Error Log Entries by Configuration**

The Configuration view allows users to review errors by the Ed-Fi configuration in which the error occurred. This number of errors for each configuration is also listed in this view. Details of an error can be viewed by clicking on the Error Log entry.

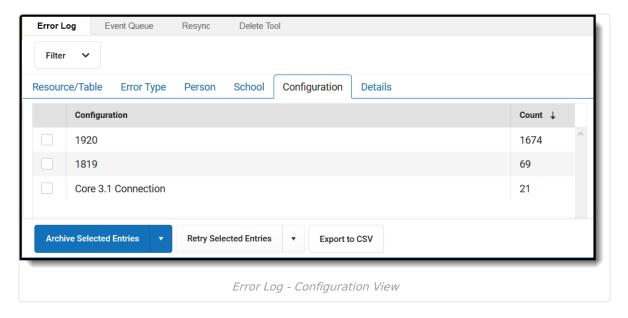

### **Review Details of Error Log Entries**

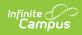

The Details view lists specific details about each error, including: Error ID, Timestamp, Data Source, Name, Resource Name, Error Message, Configuration, Campus Table Name, Old Data, New Data, and Action.

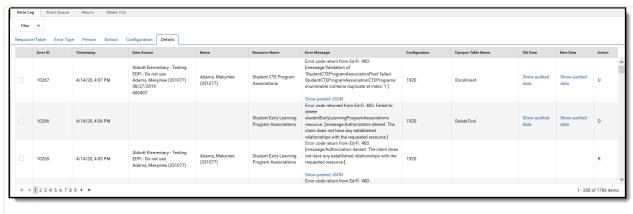

Review Error Details

| Field                            | Description                                                                                                    |
|----------------------------------|----------------------------------------------------------------------------------------------------|
| Error ID                         | Displays the Error ID for the record.                                                                                                    |
| Error Timestamp                  | Displays the Date and Time the error occurred.                                                                                                    |
| Data Source                      | Displays additional data about the record to know the data source of the error.                                                                                                    |
| Name                             | Displays the name of the record that can be used in the Search tool.                                                                                                    |
| Resource Name                    | Displays the name of the resource name that triggered the record to send to Ed-Fi.                                                                                                    |
| Error Message                    | <ol> <li>Displays the error message that was generated when the record failed.</li> <li>If Ed-Fi rejected the record, it will return an error message that states "Error code return from Ed-Fi". It also returns the Json that was rejected.</li> <li>If the error message does not say "Error code return from Ed-Fi", this means it is a Campus error and does not display the Json. The Json does not get created until after it passes through Campus.</li> </ol> |
| Configuration/Connection<br>Name | Displays the name of the configuration from which the error was generated.                                                                                                    |
| Campus Table Name                | Displays the name of the Campus table that triggered the record to send to Ed-Fi.                                                                                                    |

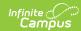

| Field    | Description                                                                                                    |
|----------|----------------------------------------------------------------------------------------------------|
| Old Data | Displays the data in the Campus table prior to the changes that triggered the record to be sent to Ed-Fi.  1. Users can toggle the "Show/Hide audited data".  2. When Show audited data is selected, the old data in the Campus table prior to the change being made that triggered the record is shown.  3. When Hide audited data is selected, the old data in the Campus table prior to the change being made that triggered the record is shown. |
| New Data | Displays the data in the Campus table that changed to trigger the record to be sent to Ed-Fi.  1. The user have a toggle command to "Show/Hide audited data"  2. When Show audited data is selected, the new data in the Campus table that triggered the record is shown.  3. When Hide audited data is selected, the new data in the Campus table that triggered the record is shown.                                                               |
| Action   | Displays the action of the record: Insert (I), Update (U), Resync (R), or Delete (D).                                                                                                    |

## **Archive Entries**

Users can also archive Error Log entries by selecting an Archive option. Once an error is archived, it will no longer appear in the Error Log, however, it will remain in the database.

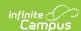

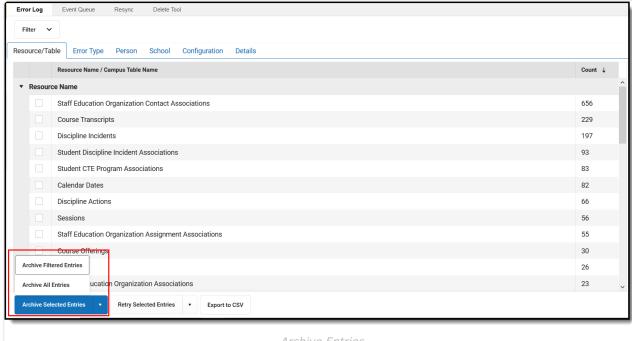

Archive Entries

| Archive Option              | Description                                                              |
|-----------------------------|--------------------------------------------------------------------------|
| Archive Selected<br>Entries | Only the selected (checkbox marked) entries are archived.                |
| Archive All Entries         | All errors are archived.                                                 |
| Archive Filtered Entries    | Only the errors that are displayed using the filter option are archived. |

# **Retry Entries**

Users can retry errors by selecting an individual, group or to retry all error messages. When errors are triggers to retry, the Error Log sends the selected messages back to the Event Queue to reprocess. When a record is resent to process, it will be issued a new Error Log id if it errors again.

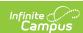

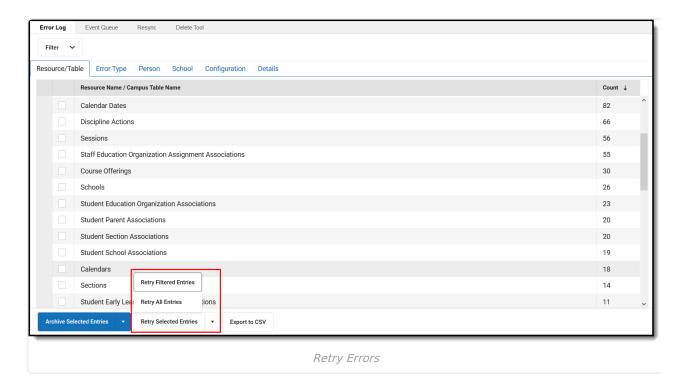

 Retry Option
 Description

 Retry Selected Entries
 Only the selected (checkbox marked) entries are retried.

 Retry All Entries
 All errors are retried.

 Retry Filtered Entries
 Only the errors that are displayed using the filter option are retried.

# **Export the Error Log**

The Error Log Export allows you to generate a report in CSV format listing all errors which occurred in the specific school year, school(s), and Campus tables / Resources. The report exports based on the filter options selected. If an error cannot be associated to a specific school or scope year, it will appear on the report with 'Unknown' listed as the School Name. These records only report when 'All Schools is selected in the Report Options. The Columns in the report only display for the tables that are selected in the report options and only if there is an associated error with that table. If an error entry can be associated with more than one school, a record will appear for each of the schools selected in the report editor.

Users can only access schools for which they have calendar rights assigned.

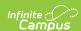

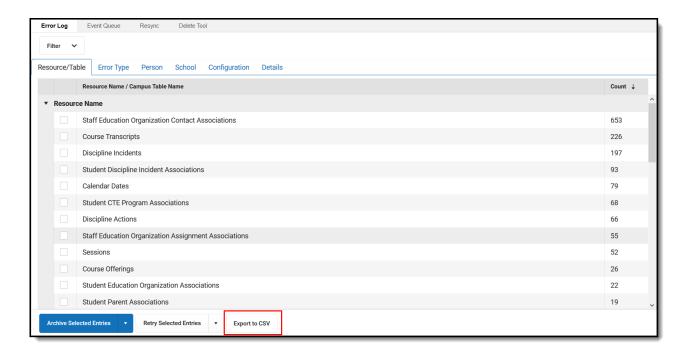

Export to CSV

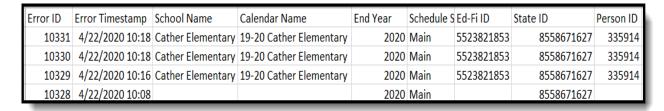

Example of the Error Report

# **CSV Report Data**

▶ Click here to expand...

# **Error Summary**

▶ Click here to expand...